# JVC

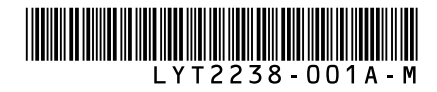

# **GC-FM2 U**  $\text{GC-WP10}$  **U ESPAÑOL ESPAÑOL** HD MEMORY CAMERA **Basic User Guide**

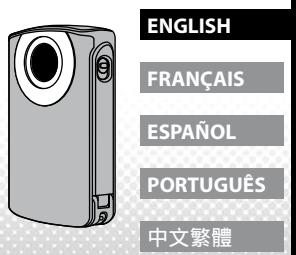

- •For more details on the operations, refer to the "Detailed User Guide" in the built-in memory. (P.6)
- Using the Eye-Fi card, refer to the "Detailed User Guide" in the built-in memory. (P.42)

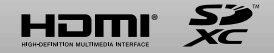

Download from Www.Somanuals.com. All Manuals Search And Download.

# **Safety Precautions**

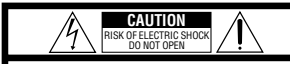

CAUTION: TO REDUCE THE RISK OF ELECTRIC SHOCK DO NOT REMOVE COVER (OR BACK). NO USER-SERVICEABLE PARTS INSIDE REFER SERVICING TO QUALIFIED SERVICE PERSONNEL.

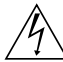

The lightning flash with arrowhead symbol, within an equilateral triangle, is intended to alert the user to the presence of uninsulated "dangerous voltage" within the product's enclosure that may be of sufficient magnitude to constitute a risk of electric shock to persons.

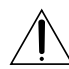

The exclamation point within an equilateral triangle is intended to alert the user to the presence of important operating and maintenance (servicing) instructions in the literature accompanying the appliance.

#### **WARNING: TO PREVENT FIRE OR SHOCK HAZARD, DO NOT EXPOSE THIS UNIT TO RAIN OR MOISTURE. (GC-FM2 only)**

#### **NOTES:**

- The rating plate and safety caution are on the bottom of the unit.
- The serial number plate is on the side of the unit.

#### **CAUTION:**

The mains plug shall remain readily operable. • Remove the mains plug immediately if the camcorder functions abnormally.

#### **WARNING:**

The camcorder should not be exposed to excessive heat such as direct sunshine, fire or the like.

#### **IMPORTANT SAFETY INSTRUCTIONS**

- 1. Read these instructions.
- 2. Keep these instructions.
- 3. Heed all warnings.
- 4. Follow all instructions.

5. Do not use this apparatus

near water. (GC-FM2 only)

- Clean only with dry cloth.
- 7. Do not block any ventilation openings. Install in

accordance with the manufacturer's instructions.

- 8. Do not install near any heat sources such as radiators, heat registers, stoves, or other apparatus (including amplifiers) that produce heat.
- 9. Protect the power cord from being walked on
- or pinched particularly at plugs, convenience receptacles, and the point where they exit from the apparatus.
- 10. Only use attachments/accessories specified by the manufacturer.
- 11. Use only with the cart, stand, tripod, bracket, or table specified by the manufacturer, or sold with the apparatus. When a cart is used, use caution when moving the cart/apparatus combination to avoid injury from tip-over.
- 12. Unplug this apparatus during lightning storms or when unused for long periods of time.
- 13. Refer all servicing to qualified service personnel. Servicing is required when the apparatus has been damaged in any way, such as power-supply cord or plug is damaged, liquid has been spilled or objects have fallen into the apparatus, the apparatus has been exposed to rain or moisture, does not operate normally, or has been dropped.

If you use this unit as a music player, excessive sound pressure from earphones and headphones can cause hearing loss.

If a malfunction occurs, stop using the camcorder immediately and contact www.jvc.com or by phone at 1-800-252-5722

Changes or modifications not approved by JVC could void the user's authority to operate the equipment. This equipment has been tested and found to comply with the limits for a Class B digital device, pursuant to Part 15 of the FCC Rules. These limits are designed to provide reasonable protection against harmful interference in a residential installation. This equipment generates, uses, and can radiate radio frequency energy and, if not installed and used in accordance with the instructions, may cause harmful interference to radio communications. However, there is no guarantee that interference will not occur in a particular installation. If this equipment does cause harmful interference to radio or television reception, which can be determined by turning the equipment off and on, the user is encouraged to try to correct the interference by one or more of the following measures: Reorient or relocate the receiving antenna. Increase the separation between the equipment and receiver. Connect the equipment into an outlet on a circuit different from that to which

**2 3** Download from Www.Somanuals.com. All Manuals Search And Download.

the receiver is connected. Consult the dealer or an experienced radio/TV technician for help.

#### **Declaration of Conformity**

Model Number : GC-FM2BU/AU/YU, GC-WP10AU Trade Name : JVC Responsible party : JVC AMERICAS CORP. Address : 1700 Valley Road Wayne, N. J. 07470 Telephone Number : 973-317-5000 This device complies with Part 15 of FCC Rules. Operation is subject to the following two conditions: (1) This device may not cause harmful interference, and (2) this device must accept any interference received, including interference that may cause undesired operation.

This Class B digital apparatus complies with Canadian ICES-003.

Cet appareil numérique de la classe B est conforme à la norme NMB-003 du Canada.

Rated Current Consumption: 1A

# **Cautions**

**— Read Before Use —**

#### **Notes on this equipment**

- **•The camcorder shall not be exposed to excessive heat such as direct sunshine, fire or the like.**  The built-in battery may explode if it gets heated up.
- **•The battery is not charged when purchased. Charge the battery before using it for the first time.**
- **• Do not drop this unit or subject it to excessive shock or vibration.**
- **• Before recording, be sure to conduct a trial recording.**
- **•Store the recorded data periodically on computer.** JVC shall not be liable for any damage or loss of data.
- **• Do not press against the surface of the screen with force or subject it to strong impact.** Doing so may damage or break the screens.
- **•When using the unit in a low temperature environment (10°C (50°F) or below), the operating time may be shortened, or it may not function properly.**

#### **Waterproof Function (GC-WP10 only)**

This camcorder is equipped with a waterproof function corresponding to JIS (Japanese Industrial Standards) IPX8. This camcorder can make recordings in marine water and fresh water. The waterproof is tested in accordance with JVC test standard and it does not assure damage-free or trouble-free operation. (Waterproof function not evaluated by UL.)

The waterproof cannot be guaranteed if the camcorder is subject to impact. Consult with the dealer if the camcorder is subject to impact.

- **• Do not use this product in water deeper than 3 m (10 ft) or for longer than 30 minutes.**
- **• Do not use in the following locations: Place with higher water pressure than specified, in hot springs or water of 40°C (104°F) or higher. •Supplied accessories are not waterproof.**
- $\blacksquare$  Malfunction due to water immersion and other damages caused by misuse by the customer is not covered by warranty.

Before use, be sure to read the "Detailed User Guide" in the built-in memory with the camcorder.

#### **— Maintenance After Use —**

**• After use in water or when dusted with sandy dust, rinse the camcorder as soon as possible with still fresh water in basin. (GC-WP10 only) • You cannot replace the built-in battery yourself. Consult your JVC dealer to replace it.**

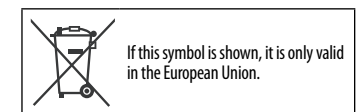

**<sup>4</sup> 5** Download from Www.Somanuals.com. All Manuals Search And Download.

#### **Accessories**

• **Dedicated AV Cable**

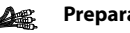

• **USB Cable (GC-WP10 only)**  Type A – Type B Mini

• **Hand Strap (GC-WP10 only)**

• **USB Extension Cable (GC-FM2 only)**

• **Core Filter**

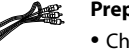

# **Viewing the "Detailed User Guide" in the built-in memory**

#### **Preparation:**

- Charge the camcorder. (P.10)
- Turn on the computer.
- Press the  $\bigcirc$  button for about
- 1 second to turn on the camcorder.
- Connect the camcorder to a computer.

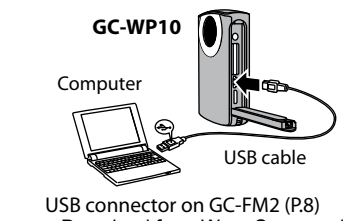

# **Windows PC**

 $\odot$  [Auto Play] screen appears. 2 Double-click [Open folder to view files]. <sup>3</sup> Double-click [Start.pdf].

You can see the "Detailed User Guide" from "The Users Manual for Camera" displayed in the lower right portion of the screen of the supplied software (LoiLoScope EX).

# **Mac Computer**

! Double-click [PICSIO\_APP] on the desktop. 2 Double-click [Start.pdf].

If you read the manual repeatedly, we recommend that you copy [Guidebook] folder and [Start.pdf] to your computer.

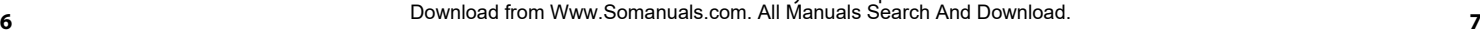

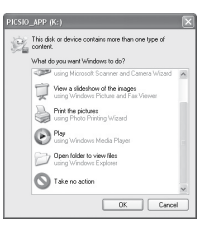

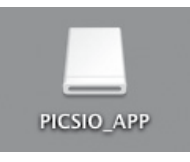

# **Names of Components Inserting an SD Card**

### **GC-WP10**

 **GC-FM2**

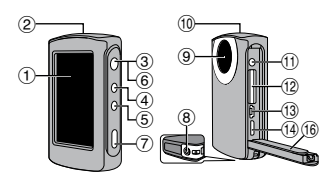

! LCD Monitor (Touchscreen) 2 Speaker

- 3 Power Button [(')]
- % SCREEN LOCK Button\*
- **5 Video/Still image Select Button [**  $\frac{1}{\sqrt{2}}$  **]\*** ( POWER/CHARGE Lamp ) Recording Button\* <sup>(8)</sup> Tripod Mounting Socket <sup>(9)</sup> Lens

\* **GC-WP10** only

**10 Microphone** 

**GC-WP10**: Stereo/**GC-FM2**: Monaural

- AV Connector

**GC-WP10**: also serves as

- Headphones Connector
- . SD Card Slot
- / USB Connector
- 0 HDMI Mini Connector
- 1 USB Connector Lever\*\*

Press-and-hold the lever and slide 16 Cover

\*\* **GC-FM2** only

Operations are confirmed on the following cards (class 4 or higher) with capacity 2 GB to 64 GB. Panasonic, TOSHIBA, SanDisk, ATP, Eye-Fi.

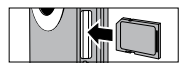

- To protect data, do not touch the terminals of the SD card.
- Be sure to insert the SD card with the power turned off.
- If you play back video/still image/audio on an SDXC card using a computer, check the "Detailed User Guide" (P.13) in the built-in memory before inserting the SDXC card into the computer.

 $^{\circledR}$  $^{\circledR}$  $\circ$   $\blacksquare$   $\blacksquare$  $\begin{array}{ccc} \hline \hline 1 & \hline 0 & \hline 0 & \hline 0 & \hline 0 & \hline 0 & \hline \end{array}$  $\circlede$  $^{\circledR}$  $^{\tiny{\textregistered}}$  $^\circledR$ 

**To connect the optional AC Adapter (AC-V10LU) to the camcorder NOTE** 

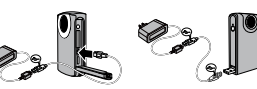

• You can record or play back video/still image/audio file while the AC Adapter is connected to the camcorder.

**8 9** Download from Www.Somanuals.com. All Manuals Search And Download.

# **Charging the battery**

- 1 **Turn off the camcorder by pressing the button for about 1 second.**
	- The power lamp goes out.

# 2 **Connect the camcorder to a computer.**

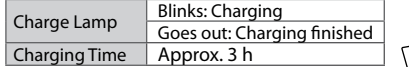

• When the charging is finished, disconnect the camcorder from the computer.

#### **NOTE**

- Charging is not possible while the camcorder is turned on.
- Make sure that the computer is turned on during charging.
- You can charge the battery pack using the optional AC Adapter. Refer to the "Detailed User Guide" (P.15) in the built-in memory. (Optional accessory: AC-V10LU/JVC)
- You cannot record or play back video/still image/audio file while the camcorder is connected to a computer.

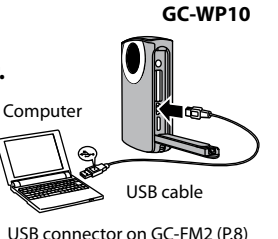

# **Setting the Date and Time**

- 1 **Press the button for about 1 second to turn on the camcorder.**
- 2 **Touch [YES] when the [SET DATE/TIME!] screen appears.**

# 3 **Set the date and time, then touch [SET].**

- Touch and select the month, day, year, hour and minute, then touch  $\land \lor$  to make adjustments.
- 4 **Set the region where you live and touch [SAVE].**
	- Touch  $\lt$   $>$  to make adjustments.

# **NOTE**

• When a [SET DATE/TIME!] message does not appear on the screen, or you want to adjust the clock, touch  $\bigstar$  on the Top Menu, then touch [CLOCK ADJUST]. (Refer to the "Detailed User Guide" (P.18) in the built-in memory.)

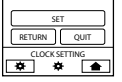

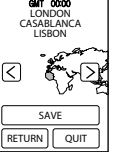

**10 11** Download from Www.Somanuals.com. All Manuals Search And Download.

# **Recording Video/Still Image**

**Preparation:** Touch **in** or  $\bullet$  on the Top Menu to select mode.  **Video Recording**

# 1 **Touch to start recording.**

- Touch again to stop recording.
- **GC-WP10 only:** You can make recording also with a press of the Recording button.

# **Still Image Recording**

# 1 **Touch to shoot still image.**

- You can shoot continuously by touching and holding the button.
- **GC-WP10 only:** You can shoot still image also with a press of the Recording button.
- $\bullet$  To select the Video or Still image mode again, touch  $\bullet$  to return to the Top Menu.
- Touch  $\Xi$  on the Top Menu to change the video quality.
- To save electricity, the power is turned off automatically when it is not operated for 5 minutes.

#### **Preparation:**

- $\cdot$  Touch  $\blacksquare$  or  $\bigcirc$  to select mode on the Top Menu.
- Touch  $\blacktriangleright$  to select the playback mode.

## 1 **Touch the video or still image to play back from the index screen, then start play.**

- Touch  $\lt$   $>$  or touch and drag thumbnails left and right to go to the next/previous page.
- Touch the screen and then  $\blacksquare$  to stop the playback.

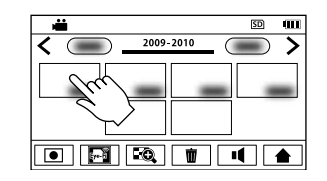

# **To Delete Video/Still Image**

- $\odot$  Touch  $\dot{w}$  at the index screen of video/still image.
- 2 Touch and select the file to delete, then touch [SET].

**12 13** Download from Www.Somanuals.com. All Manuals Search And Download.

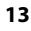

# **Audio Recording/Playback (GC-WP10 only)**

# ■ Audio Recording

**Preparation:** Touch  $\Box$  on the Top Menu to select the recording mode.

# 1 **Touch to start recording.**

• Touch again to stop audio recording.

# **Audio Playback**

**Preparation:** Touch **D** to select the playback mode.

# 1 **Touch the desired audio file to begin playback.**

# **Delete Audio Files**

 $\odot$  Touch  $\overline{\mathbf{m}}$  at the index screen of audio files. 2 Touch and select the file to delete, then touch [SET].

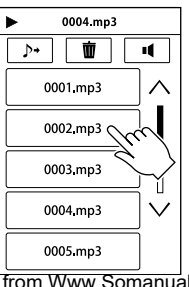

# **Using the Camcorder in Water (GC-WP10 only)**

**Preparation:** Select video recording or still image recording mode.

Temporarily disable the touchscreen so that it will not malfunction with the water pressure.

# 1 **Press the SCREEN LOCK button for more than 1 second.**

- **Predict** appears on the screen.
- Press the SCREEN LOCK button again, for more than 1 second, to turn off  $\mathbb{S}$  and activate the touchscreen.
- Pressing the  $\frac{dy}{dx}$  button will toggle the operation between Video Recording and Still Image Recording.

# **NOTE**

- Also refer to the "Detailed User Guide" (P.25) in the built-in memory.
- Before using in water, close the terminal cover firmly.
- Do not use this camera in water deeper than 3 meters(10ft) or in water for longer than 30 minutes.
- After use, rinse the camcorder with fresh water, wipe the water away and dry in a wellventilated place out of direct sunlight.

**14 15** Download from Www.Somanuals.com. All Manuals Search And Download.

- 1 **Connect the camcorder to a TV.**
- 2 **Switch to the TV's external input connector.**
- 3 **Start the playback of video/ still image. (P.13)**

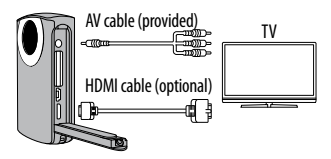

**NOT** 

• Also refer to instruction manual of the TV.

**16** Download from Www.Somanuals.com. All Manuals Search And Download.

# **Viewing Files on TV Saving Files on a computer**

#### **Preparation:**

- Charge the camcorder before saving files.
- Turn on the camcorder.

## 1 **Connect the camcorder to a computer.**

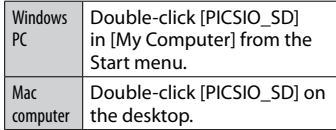

## 2 **Copy video/still image/ audio files from the [DCIM] folder of the camcorder.**

# **JVC**

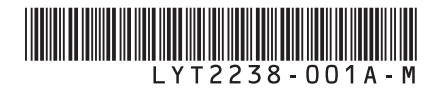

#### **GC-FM2 U GC-WP10 U** CAMESCOPE HD A MEMOIRE **Guide de l'utilisateur Étanche avec enregistrement audio**

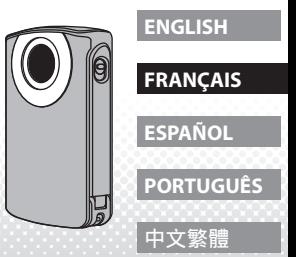

- •Pour plus de détails sur les opérations du caméscope, reportezvous au «Manuel d'utilisation » dans la mémoire intégrée. (p.6)
- •En cas d'utilisation de la carte Eye-Fi, reportez-vous au «Manuel d'utilisation » dans la mémoire intégrée. (p.42)

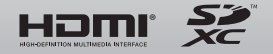

Download from Www.Somanuals.com. All Manuals Search And Download.

# **Précautions de sécurité**

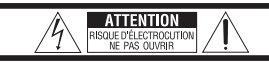

ATTENTION: POUR ÉVITER TOUT RISQUE D'ÉLECTROCUTION NE PAS OUVRIR LE BOÎTIER AUCUNE PIÈCE INTÉRIEURE N'EST À RÉGLER PAR L'UTILISATEUR SE RÉFÉRER À UN AGENT QUALIFIÉ EN CAS DE PROBLÈME.

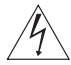

Le symbole de l'éclair à l'intérieur d'un triangle équilatéral est destiné à alerter l'utilisateur sur la présence d'une "tension dangereuse" non isolée dans le boîtier du produit. Cette tension est suffisante pour provoquer l'électrocution de personnes.

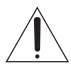

Le point d'exclamation à l'intérieur d'un triangle équilatéral est destiné à alerter l'utilisateur sur la présence d'opérations d'entretien importantes au sujet desquelles des renseignements se trouvent dans le manuel d'instructions

#### **AVERTISSEMENT : POUR ÉVITER LES RISQUES D'INCENDIE OU D'ÉLECTROCUTION, NE PAS EXPOSER L'APPAREIL À LA PLUIE NI À L'HUMIDITÉ. (GC-FM2 uniquement)**

#### **REMARQUES :**

- La plaque signalétique et les précautions de sécurité se trouvent sous l'appareil.
- La plaque du numéro de série se trouve sur le côté de l'appareil.

#### **PRÉCAUTION :**

La fiche secteur doit rester facilement accessible. • Débranchez la fiche secteur immédiatement en cas de dysfonctionnement.

#### **AVERTISSEMENT :**

Le caméscope ne devrait pas être exposé à une source de chaleur excessive, tels que les rayons directs du soleil, un feu, etc.

#### **CONSIGNES DE SÉCURITÉ IMPORTANTES**

1. Lire ces instructions.

- 2. Conserver ces instructions.
- 3. Tenir compte de tous les avertissements.
- 4. Respecter toutes les instructions.
- 5. Ne pas utiliser cet appareil à proximité de l'eau.
- (GC-FM2 uniquement)
- 6. Ne nettoyer qu'avec un chiffon sec.
- 7. Ne pas boucher les ouvertures de ventilation. Installer selon les instructions du fabricant.
- 8. Ne pas installer à proximité de sources de chaleur telles que des radiateurs, des accumulateurs de chaleur, des poêles, ou d'autres appareils (comprenant les

amplificateurs) qui produisent de la chaleur.

- 9. Protéger le cordon d'alimentation pour éviter qu'il ne soit piétiné ou ne se coince, tout particulièrement au niveau de la fiche, de la prise de courant et du point où il sort de l'appareil.
- 10. N'utiliser que des accessoires spécifiés par le fabricant.
- 11. N'utiliser qu'avec le chariot, le stand, le trépied, le support ou la table spécifié par le fabricant, ou vendu avec l'appareil. Lorsqu'un chariot est utilisé, faire attention pour déplacer la combinaison chariot/appareil pour éviter des blessures causées par un basculement.
- 12. Débrancher cet appareil pendant un orage ou quand il n'est pas utilisé pendant une longue durée.
- 13. Confier toutes les réparations à du personnel de service qualifié. Un dépannage est nécessaire lorsque l'appareil a été endommagé d'une façon ou d'une autre, telle que lorsque le cordon d'alimentation ou la fiche est endommagé, si du liquide a été renversé ou si des objets sont tombés à l'intérieur de l'appareil, si l'appareil a été exposé à la pluie ou à l'humidité, ne fonctionne pas normalement ou a fait une chute.

Si vous utilisez cet appareil comme lecteur de musique, une pression sonore excessive des écouteurs ou du casque d'écoute peut causer une perte auditive.

En cas de dysfonctionnement, cessez immédiatement d'utiliser le caméscope et visitez le site www.jvc.com ou appelez 1-800-252-5722

Des changements ou modifications non approuvés par JVC peuvent annuler le droit de l'utilisateur de faire fonctionner l'appareil. Cet appareil a été testé et il a été reconnu qu'il se conforme aux limites concernant l'appareillage informatique de classe B correspondant à la partie 15 des règles de la FCC. Ces limites sont conçues pour garantir une protection raisonnable contre des interférences nuisibles dans les installations résidentielles. Cet appareil génère, utilise et peut émettre de l'énergie de fréquences radio et, s'il n'est pas installé et utilisé selon les instructions du fabricant, peut causer des interférences nuisibles aux communications radio. Cependant, il ne peut pas être garanti que des interférences ne se produiront pas dans certaines installations particulières. Si cet appareil provoque des interférences avec la réception radio ou de télévision, ce qui peut être vérifié en alimentant l'appareil et en coupant son alimentation, nous conseillons à l'utilisateur d'essayer d'éliminer ces interférences par l'un ou plusieurs des moyens suivants : Réorienter ou déplacer l'antenne de réception. Augmenter la séparation entre l'appareil et le récepteur.

**2 3** Download from Www.Somanuals.com. All Manuals Search And Download.

Brancher l'appareil sur une prise de courant d'un circuit différent de celui sur lequel le récepteur est branché. Consulter le revendeur ou un technicien radio/TV compétent pour vous aider.

#### **Déclaration de conformité**

Numéro de modèle : GC-FM2BU/AU/YU, GC-WP10AU Nom de marque : JVC Personne responsable : JVC AMERICAS CORP. Adresse : 1700 Valley Road Wayne, N. J. 07470 Numéro de téléphone : 973-317-5000 Cet ensemble se conforme à la partie 15 des règles de la FCC (Federal Communications Commission). Le fonctionnement est sujet aux deux conditions suivantes : (1) Cet appareil ne peut pas causer d'interférences nuisibles, et (2) cet appareil doit accepter toute interférence reçue, comprenant des interférences qui peuvent causer un mauvais fonctionnement.

Cet appareil numérique de la classe B est conforme à la norme NMB-003 du Canada.

Consommation de courant nominal : 1A

# **Précautions**

**— À lire avant l'utilisation —**

#### **Remarques sur cet appareil**

**•Le caméscope ne devrait pas être exposé à une source de chaleur excessive, tels que les rayons directs du soleil, un feu, etc.** 

La batterie intégrée peut exploser si elle devient trop chaude.

- **•La batterie n'est pas chargée lors de l'achat. Chargez la batterie avant d'utiliser le caméscope.**
- **• Ne laissez pas tomber l'appareil, et évitez de le soumettre à des chocs ou des vibrations excessifs.**
- **• Avant d'enregistrer, assurez-vous d'effectuer un enregistrement test.**
- **•Sauvegardez régulièrement sur un ordinateur les données enregistrées.**

JVC ne sera pas responsable pour toute perte de données. **•Évitez d'appuyer trop fort sur la surface de l'écran ou de soumettre ce dernier a un choc violent.**

Ceci peut endommager ou casser l'écran.

**•Lorsque l'appareil est utilisé à une température ambiante faible (10 °C ou moins), la durée d'opération peut être réduite ou l'appareil peut** 

**4 a d'utilisation** », disponible dans sa mémoire intégrée.<br>**4 1** Download from Www.Somanuals.com. All Manuals Search And Download.

#### **Fonction d'étanchéité (GC-WP10 uniquement)** Ce caméscope est équipé avec une fonction d'étanchéité correspondant **— Maintenance après l'utilisation —**

à la norme IPX8 de la JIS (Japanese Industrial Standards). Ce caméscope peut effectuer des enregistrements dans l'eau de mer ou l'eau douce. L'étanchéité est testée conformément aux tests standards de JVC, et ne garantit pas une opération sans dommage ou problèmes. (La fonction d'étanchéité n'est pas évaluée par UL.) L'étanchéité ne peut pas être garantie si le caméscope est soumis à un choc. Consultez votre revendeur si le

**• N'utilisez pas l'appareil à une profondeur de plus de 3m ou pour plus de 30 minutes. • N'utilisez pas l'appareil dans les endroits suivants: Environnement avec une pression d'eau plus élevée que spécifié, dans des sources chaudes ou dans de l'eau à une température de plus de 40 °C. •Les accessoires fournis ne sont pas étanches.**  $\blacksquare$  Les dysfonctionnements dus à une immersion dans l'eau et les autres dommages causés par des opérations incorrectes de l'utilisateur ne sont pas couverts par la garantie. Avant d'utiliser le caméscope, assurez-vous de lire le « Manuel<br>d'utilisation », disponible dans sa mémoire intégrée.

caméscope est soumis à un choc.

**• Après avoir utilisé le caméscope dans l'eau, ou sur la plage, rincez-le le plus rapidement possible dans une cuvette d'eau fraîche. (GC-WP10 uniquement) • Vous ne pouvez pas remplacer vous-même la batterie intégrée. Consultez votre revendeur JVC pour effectuer son remplacement.**

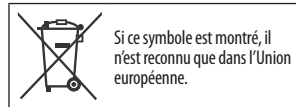

#### **Accessoires**

# **Visualiser le « Manuel d'utilisation » dans la mémoire intégrée**

#### • **Câble AV dédié**

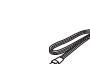

• **Câble USB (GC-WP10 uniquement)** Type A – Type mini B

- **Dragonne (GC-WP10 uniquement)**
- **Câble de rallonge USB (GC-FM2 uniquement)**

• **Filtre à noyau de ferrite**

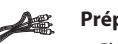

**Préparation :**

- Chargez le caméscope. (p. 10)
- Allumez l'ordinateur.
- Appuyez environ 1 seconde sur la touche (b) pour allumer le caméscope.
- Connectez le caméscope à un ordinateur.

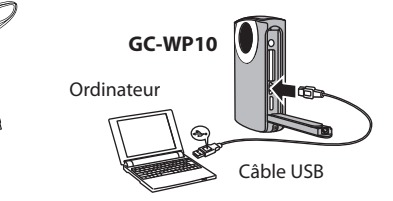

Connecteur USB sur le GC-FM2 (p. 8)

### **Sous Windows**

! L'écran [Exécution automatique] apparaît. (2) Double-cliquez sur [Ouvrir le dossier pour afficher les fichiers].  $(3)$  Double-cliquez sur [Start.pdf].

Vous pouvez afficher le « Manuel d'utilisation » depuis « Manuel pour les utilisateurs d'appareil photo » au coin inférieur droit de l'écran du logiciel fourni (LoiLoScope EX).

## **Sous Mac**

! Double-cliquez sur [PICSIO\_APP] sur le bureau. 2 Double-cliquez sur [Start.pdf].

Si vous voulez lire régulièrement le manuel, il est recommandé de copier le dossier [Guidebook] et le fichier [Start.pdf] sur votre ordinateur.

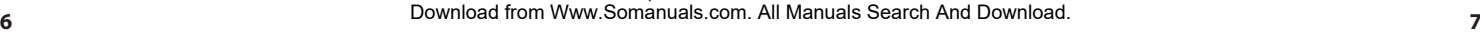

Ce disque ou ce périphérique conferment plus d'un type Duelle action voulez-vous que laferdous exécute : Copier les images our mon ordinateur <sup>the</sup> United Schedule Windows Media Quyet le dossier pour afficher les fichiers Ne rien faire DK Annuler

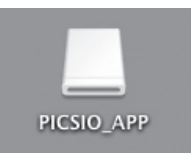

# **Noms des composants Insérer une carte SD**

## **GC-WP10**

 **GC-FM2**

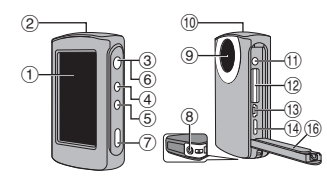

2 Haut-parleur 3 Touche marche/arrêt [(**b**)] % Touche SCREEN LOCK\* 5 Touche de sélection vidéo/photo [ $\frac{4}{5}$ ]\*  $(6)$  Vovant d'alimentation/charge ) Touche d'enregistrement\*

 $\odot$  Écran LCD (écran tactile)

<sup>(8)</sup> Trou fileté pour montage du trépied **9 Objectif** 

**10 Microphone** 

**GC-WP10** : Stéréo/**GC-FM2** : Mono

 $(1)$  Connecteur AV

**GC-WP10** : sert aussi de connecteur pour écouteurs

. Fente de carte SD

/ Connecteur USB

0 Connecteur mini HDMI

<sup>(15)</sup> Loquet du connecteur USB\*\*

Appuyez sur le loquet et déplacez-le **16 Couvercle** Appuyez sur le loquet et déplacez-le • Pour protéger les données, ne touchez<br>**• GC-WP10** uniquement **• GR** Couvercle

\*\* **GC-FM2** uniquement

Les opérations sont confirmées sur les cartes suivantes (classe 4 ou plus) avec une capacité de 2 Go à 64 Go. Panasonic, TOSHIBA, SanDisk, ATP, Eye-Fi.

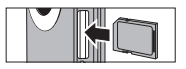

- pas les bornes de la carte SD.
- Assurez-vous d'insérer la carte SD seulement lorsque l'appareil est éteint.
- Si vous jouez des fichiers vidéo/photo/ audio sur une carte SDXC à l'aide d'un ordinateur, veuillez consulter le « Manuel d'utilisation » (p. 13) dans la mémoire intégrée avant d'insérer la carte SDXC dans l'ordinateur.

 $^{\circledR}$  $^{\circledR}$  $\circ$   $\parallel$   $\parallel$   $\circ$  $\begin{array}{ccc} \hline \hline 1 & \hline 0 & \hline 0 & \hline 0 & \hline 0 & \hline 0 & \hline \end{array}$  $\circledR$  $^{\circledR}$  $^{\circ}$  $\circledR$ 

**Pour connecter l'adaptateur secteur en option (AC-V10LU) au caméscope REMARQUE**

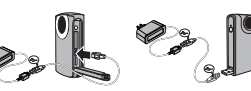

• Vous pouvez enregistrer ou jouer des fichiers vidéo/photo/audio lorsque l'adaptateur secteur est connecté au caméscope.

**8 9** Download from Www.Somanuals.com. All Manuals Search And Download.

# **Charger la batterie**

- 1 **Éteignez le caméscope en appuyant**  environ 1 seconde sur la touche (<sup>I</sup>).
	- Le voyant d'alimentation s'éteint.

# 2 **Connectez le caméscope à l'ordinateur.**

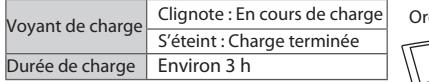

• Lorsque la charge est terminée, déconnectez le caméscope de l'ordinateur.

 **REMARQUE** 

- La batterie ne peut pas être chargée lorsque le caméscope est allumé.
- Assurez-vous que l'ordinateur soit allumé durant la charge.
- Vous pouvez charger la batterie à l'aide de l'adaptateur secteur en option. Consultez le « Manuel d'utilisation » (p. 15) dans la mémoire intégrée (Accessoire en option : AC-V10LU/JVC)
- Vous ne pouvez pas enregistrer ou jouer des fichiers vidéo/photo/audio pendant que le caméscope est connecté à un ordinateur.

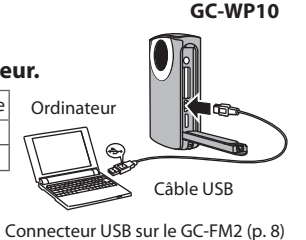

# **Régler la date et l'heure**

- **1** Appuyez environ 1 seconde sur la touche  $($ **b** pour **allumer le caméscope.**
- 2 **Touchez [OUI] lorsque l'écran [REGLER DATE/ HEURE !] apparaît.**

# 3 **Réglez la date et l'heure, puis touchez [REGLAGE].**

- Sélectionnez avec le doigt le mois, le jour, l'année, l'heure et les minutes, puis utilisez les touches  $\wedge \vee$  pour ajuster.
- 4 **Sélectionnez votre région puis touchez [ENREGISTRER].**
	- Effectuez les ajustements avec les touches  $\langle \rangle$ .

## **REMARQUE**

• Si le message [REGLER DATE/HEURE !] n'apparaît pas sur l'écran, ou si vous voulez ajuster l'horloge, touchez  $\bigstar$  dans le menu principal, puis touchez [REGLER L'HEURE]. (Consultez le « Manuel d'utilisation » (p. 18) dans la mémoire intégrée.)

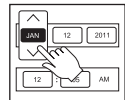

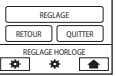

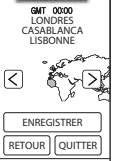

**10** *Imprope the contracts* with the Download from Www.Somanuals.com. All Manuals Search And Download.<br>11

# **Enregistrer des vidéos/photos**

**Préparation :** Touchez **ind** ou **dans le menu principal pour sélectionner le mode.** 

# g **Enregistrer des vidéos**

# <sup>1</sup> **Touchez pour lancer l'enregistrement.** • Touchez à nouveau pour arrêter l'enregistrement.

- 
- **GC-WP10 uniquement :** Vous pouvez aussi effectuer un enregistrement en appuyant sur le bouton d'enregistrement.

# **Enregistrer des photos**

# **1 Touchez**  $\mathcal{L}$  **pour prendre des photos.** • Vous pouvez prendre des photos en continu en maintenant

- votre doigt sur la touche.
- **GC-WP10 uniquement :** Vous pouvez aussi prendre des photos en appuyant sur le bouton d'enregistrement.
- Pour sélectionner de nouveau le mode vidéo ou photo, touchez  $\bigoplus$  pour retourner au menu principal.
- Touchez  $\left[\frac{m}{n}\right]$  dans le menu principal pour changer la qualité vidéo.
- Pour économiser l'énergie, le caméscope s'éteint automatiquement s'il n'est pas utilisé pendant 5 minutes.

#### **Préparation :**

- Touchez **in** ou **c** pour sélectionner le mode dans le menu principal.
- Touchez  $\blacktriangleright$  pour sélectionner le mode de lecture.

### 1 **Touchez la vidéo ou la photo désirée sur l'écran d'index, puis lancez la lecture.**

- Touchez  $\langle \rangle$  ou touchez et déplacez les miniatures sur la gauche ou la droite pour passer à la page suivante/précédente.
- Touchez l'écran puis **De** pour arrêter la lecture.

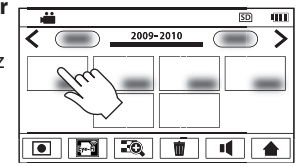

# **Pour supprimer des vidéos/photos**

- $\Phi$  Touchez  $\overline{\mathbf{w}}$  sur l'écran d'index de vidéos/photos.
- 2 Sélectionnez le fichier à supprimer, puis touchez [REGLAGE].

**12 13** Download from Www.Somanuals.com. All Manuals Search And Download.

 $\overline{E}$ n

# **Enregistrement/lecture audio (GC-WP10 uniquement)**

# **Enregistrement audio**

**Préparation :** Touchez  $\Box$  dans le menu principal pour sélectionner le mode d'enregistrement.

# 1 **Touchez pour lancer l'enregistrement.**

• Touchez à nouveau pour arrêter l'enregistrement audio.

# **Lecture audio**

**Préparation :** Touchez  $\boxed{\blacktriangleright}$  pour sélectionner le mode de lecture.

1 **Touchez le fichier audio désiré pour lancer la lecture.**

# **Supprimer des fichiers audio**

- $\Phi$  Touchez  $\dot{m}$  sur l'écran d'index des fichiers audio.
- 2 Sélectionnez le fichier à supprimer, puis touchez [REGLAGE].

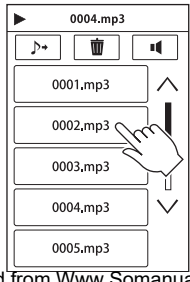

# **Utiliser le caméscope dans l'eau (GC-WP10 uniquement)**

**Préparation :** Sélectionnez le mode d'enregistrement vidéo ou photo.

Désactivez temporairement l'écran tactile pour éviter un dysfonctionnement dû à la pression de l'eau.

# 1 **Appuyez plus d'une seconde sur le bouton SCREEN LOCK.**

- **Proparait** sur l'écran.
- Appuyez de nouveau sur la touche SCREEN LOCK, pour plus d'une seconde, pour désactiver on et réactiver l'écran tactile.
- Appuyez sur la touche  $\frac{4}{5}$  pour passer entre les modes d'enregistrement vidéo et photo.

## **REMARQUE**

- Consultez aussi le « Manuel d'utilisation » (p. 25) dans la mémoire intégrée.
- Avant d'utiliser le caméscope dans l'eau, assurez-vous de bien fermer le couvercle des connecteurs.
- Ce caméscope peut effectuer des enregistrements à une profondeur de moins de 3 m et pour une durée n'excédant pas 30 minutes.
- Après avoir utilisé le caméscope dans l'eau, rincez-le avec de l'eau fraîche, essuyez-le et

**14 15** laissez-le sécher dans un endroit bien aéré, à l'abri des rayons directs du soleil. Download from Www.Somanuals.com. All Manuals Search And Download.

# **Visualiser des fichiers sur un téléviseur Enregistrer des fichiers sur un ordinateur**

- 1 **Connectez le caméscope à un téléviseur.**
- 2 **Passez au connecteur d'entrée externe du téléviseur.**
- 3 **Lancez la lecture de vidéos/ photos. (p. 13)**

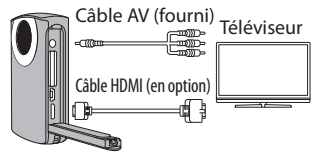

**REMARQUE**

• Consultez aussi le manuel d'instructions du téléviseur.

**16** Download from Www.Somanuals.com. All Manuals Search And Download.

#### **Préparation :**

- Chargez le caméscope avant d'enregistrer des fichiers.
- Allumez le caméscope.

# 1 **Connectez le caméscope à un ordinateur.**

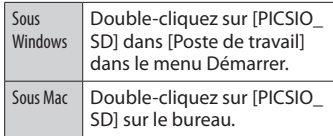

2 **Copiez les fichiers vidéo/ photo/audio du dossier [DCIM] du caméscope.**

# **JVC**

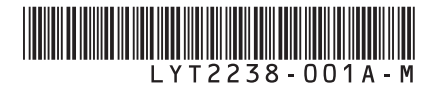

# **GC-FM2 U GC-WP10 U Sumergible con**  VIDEOCÁMARA DE MEMORIA HD **Guía básica del usuario grabación de audio**

- •Si desea más información acerca de las operaciones, consulte la "Guía detallada del usuario" en la memoria integrada (P. 6).
- •Si utiliza la tarjeta Eye-Fi, consulte la "Guía detallada del usuario" en la memoria integrada (P.42).

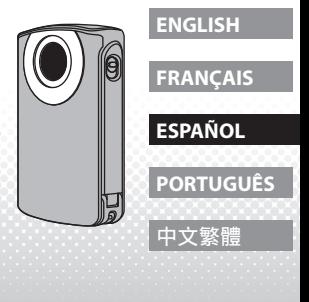

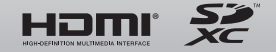

Download from Www.Somanuals.com. All Manuals Search And Download.

# **Precauciones de seguridad**

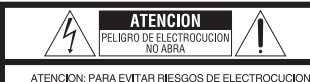

NO EXTRAIGA LA CUBIERTA (O LA PARTE POSTERIOR). NO HAY PARTES REPARABLES POR USUABLO EN EL INTERIOR EN CASO DE REPARACIONES, ACUDA AL PERSONAL DE SERVICIO AUTORIZADO.

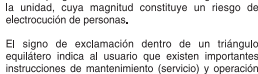

El signo de exclamación dentro de un triángulo equilátero indica al usuario que existen importantes instrucciones de mantenimiento (servicio) y operación en el manual que acompaña al aparato.

El ravo con punta de flecha dentro de un triángulo equilátero alerta al usuario sobre la presencia de "tensión peligrosa" sin aislación dentro del gabinete de

#### **ADVERTENCIA: PARA EVITAR RIESGO DE INCENDIOS O ELECTROCUCIONES, NO EXPONGA ESTE APARATO A LA LLUVIA O HUMEDAD. (sólo GC-FM2)**

#### **NOTAS:**

- La placa de características y el aviso de seguridad se encuentran en la parte inferior de la unidad.
- La placa de número de serie se encuentra a un lado de la unidad.

#### **PRECAUCIÓN:**

La clavija del cable de alimentación debe tener un fácil

- acceso en todo momento.
- Si la unidad no funciona correctamente, desenchufe inmediatamente la clavija del cable de alimentación.

#### **ADVERTENCIA:**

La videocámara no debe exponerse a un calor excesivo causado, por ejemplo, por la luz solar directa, el fuego o fuentes de calor similares.

#### **INSTRUCCIONES IMPORTANTES DE SEGURIDAD**

- 1. Lea estas instrucciones.
- 2. Conserve estas
- instrucciones.
- 3. Preste atención a las advertencias.
- 4. Siga todas las instrucciones.
- 5. No utilice este aparato cerca del
- agua. (sólo GC-FM2)
- 
- 6. Limpie sólo con paño seco.
- 7. No bloquee ninguna abertura de ventilación. Instale de acuerdo con las instrucciones del fabricante.
- 8. No lo instale cerca de ninguna fuente de calor tales
- como, radiadores, calefactores, cocinas, u otros aparatos
- 9 Evite pisar o apretar el cable de alimentación, especialmente en los enchufes, conectores y en el punto de salida del aparato.
- 10. Sólo utilice dispositivos/accesorios especificados por el fabricante.
- 11. Utilice sólo con la carretilla, estante, trípode, soporte o mesa especificado por el fabricante o vendido con el aparato. Cuando utilice una carretilla, sea cauteloso al mover el conjunto de carretilla/aparato para evitar lesiones provocadas por caídas.
- 12. Desenchufe este aparato durante estruendos de relámpagos o cuando esté fuera de uso por largo tiempo.
- 13. Refiera toda reparación a personal de servicio calificado. Se requiere de reparación cuando el aparato ha sido dañado de alguna manera, por ejemplo, si el cable o enchufe de alimentación está dañado, si ocurrió derrame de líquidos o caída de objetos dentro del aparato, si el aparato fue expuesto a la lluvia o humedad, si no funciona normalmente, o sufrió caídas.

Si utiliza esta unidad como reproductor de música, no ajuste un volumen excesivo cuando escuche el sonido por los auriculares, ya que podría causarle pérdida auditiva.

Si se produce un fallo de funcionamiento, deje de usar inmediatamente la videocámara y póngase en contacto con nosotros visitando www.jvc.com o llamando al 1-800-252-5722

Los cambios o modificaciones no aprobados por JVC podrían anular la autoridad del usuario para utilizar el equipo. Este equipo ha sido examinado y cumple con los límites de dispositivos digitales Clase B, segun el Apartado 15 de la reglamentacion FCC. Estos limites estan diseñados para suministrar una protección razonable contra interferencias perjudiciales en una instalacion residencial. Este equipo genera, usa y puede irradiar radiofrecuencia y si no se instala y emplea de acuerdo con las instrucciones puede causar interferencias perjudiciales a las comunicaciones por radio. Sin embargo, no se garantiza que no se produzcan interferencias en una instalacion en particular. Si este equipo causa interferencias perjudiciales a la recepcion de radio o televisión, que pueden determinarse desconectando y conectando la alimentacion del equipo, el usuario puede intentar corregir la interferencia por medio de una o mas de las siguientes medidas: Reoriente o recoloque la antena de recepción. Aumente la separación entre el equipo y el receptor.

 $\frac{3}{3}$ (incluyendo wmpo addeptor of www.www.Somanuals.com. All Manuals Search And Download.

Conecte el equipo a un tomacorriente en un circuito diferente al del receptor conectado. Consulte con su distribuidor o con un tecnico experimentado de radio/TV.

Consumo de corriente nominal: 1A

#### **Declaración de conformidad**

Número de modelo : GC-FM2BU/AU/YU, GC-WP10AU Nombre comercial : JVC Parte responsable : JVC AMERICAS CORP. Dirección : 1700 Valley Road Wayne, N. J. 07470 Número de teléfono : 973-317-5000

Este dispositivo cumple con el Apartado 15 de la reglamentación FCC. La operación está sujeta a las dos condiciones siguientes: (1) Este dispositivo no debe causar interferencias perjudiciales y (2) este dispositivo debe aceptar cualquier interferencia recibida, incluyendo la interferencia que pueda causar errores de funcionamiento.

# **Precauciones**

**— Leer antes del uso —**

#### **Notas sobre esta unidad**

- **•La videocámara no debe estar expuesta a un calor excesivo, como la luz solar directa, fuego, etc.**  La batería incorporada puede estallar si se calienta demasiado.
- **•La batería no se suministra cargada. Cargue la batería antes del primer uso.**
- **• No deje que se le caiga la unidad ni la someta a golpes o vibraciones excesivos.**
- **• Antes de empezar a grabar, realice una grabación de prueba.**
- **• Guarde los datos grabados periódicamente en un ordenador.**

JVC no puede hacerse responsable de los daños o pérdidas de datos.

**• No apriete con demasiada fuerza la superficie de la pantalla ni la someta a golpes fuertes.** Esto podría dañar la pantalla o romperla.

**•Si utiliza la unidad en un entorno a baja temperatura (10 °C o menos), el tiempo de funcionamiento se puede acortar o puede que la cámara no funcione correctamente.**

#### **Función sumergible (sólo GC-WP10)**

Esta videocámara es sumergible conforme a la norma JIS (Japanese Industrial Standards) IPX8.

La videocámara puede grabar en agua de mar y agua dulce. La profundidad de inmersión ha sido ensayada conforme a la norma de pruebas JVC y no garantiza un funcionamiento sin daños ni problemas. (Función sumergible no evaluada por la UL.)

No se garantiza la impermeabilidad si la videocámara recibe golpes. Consulte al distribuidor si la videocámara sufre algún golpe.

- **• No utilice este producto a una profundidad mayor de 3 m ni durante más de 30 minutos.**
- **• No utilice la videocámara en los lugares siguientes: Lugares con agua a una presión superior a las especificaciones, en fuentes termales o en agua a una temperatura de 40 °C o superior. •Los accesorios suministrados no son sumergibles.**

**La garantía no cubre los problemas de** funcionamiento y otros daños causados por el uso inadecuado por el cliente. Antes del uso, consulte la "Guía detallada del usuario" en la memoria integrada de la videocámara.

#### **— Mantenimiento después del uso —**

- **• Después de usar la videocámara en el agua o si se mancha con arena, enjuáguela con agua fresca en un lavabo cuanto antes (sólo GC-WP10).**
- **•El usuario no puede cambiar la batería incorporada por sí solo. Consulte a su distribuidor de JVC cómo cambiarla.**

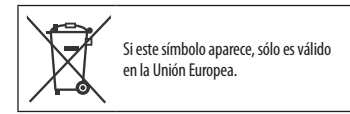

**4 5** Download from Www.Somanuals.com. All Manuals Search And Download.

#### **Accesorios**

• **Cable AV dedicado**

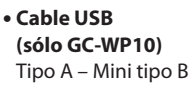

• **Correa de mano (sólo GC-WP10)**

• **Cable de extensión USB (sólo GC-FM2)**

• **Filtro central**

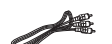

# **Preparación:**

- Cargue la videocámara. (P.10)
- Encienda el ordenador.
- Pulse el botón (b) durante

aproximadamente 1 segundos para encender la videocámara.

• Conecte la videocámara a un ordenador.

Cable USB Ordenador Conector USB en GC-FM2 (P.8) **GC-WP10**

# **Visualización de la "Guía detallada del usuario" en la memoria integrada**

## **PC Windows**

! Aparece la pantalla [Reproducción automática]. 2 Haga doble clic en [Abrir carpeta para ver archivos].

 $(3)$  Haga doble clic en [Start.pdf].

Puede ver la "Guía detallada del usuario" desde el "Manual de usuario para cámara" que se muestra en la parte inferior derecha de la pantalla del software suministrado (LoiLoScope EX).

## **Ordenador Mac**

! En el escritorio, haga doble clic en [PICSIO\_APP]. 2 Haga doble clic en [Start.pdf].

Conector USB en GC-FMZ (P.6)<br>Download from Www.Somanuals.com. All Manuals Search And Download. Si necesita leer el manual muchas veces, le recomendamos que copie la carpeta [Guidebook] y

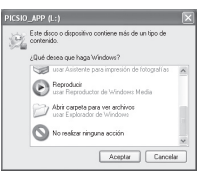

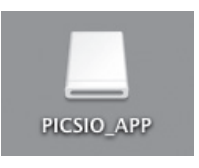

# **Nombres de los componentes Introducción de una tarjeta SD**

## **GC-WP10**

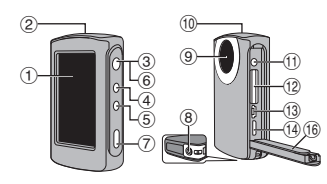

# **GC-FM2**

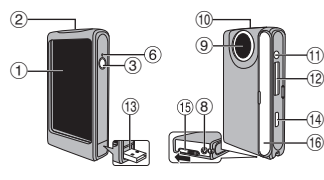

! Monitor LCD (pantalla táctil) (2) Altavoz

- 3 Botón de encendido [(<sup>I</sup>)]
- % Botón SCREEN LOCK\*
- & Botón de selección de vídeo/imagen fija  $\frac{1}{2}$  |\*
- ( Luz de ALIMENTACIÓN/CARGA ) Botón de grabación\*
- <sup>8</sup> Zócalo para fijación del trípode <sup>(9)</sup> Lente

### \* sólo **GC-WP10**

**Para conectar el adaptador de CA (AC-V10LU) opcional a la videocámara NOTA**

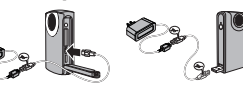

#### (10 Micrófono

**GC-WP10**: estéreo/**GC-FM2**: mono

- $n$  Conector AV
	- **GC-WP10**: también se utiliza como conector de auriculares
- . Ranura para la tarjeta SD
- / Conector USB
- 0 Mini conector HDMI
- 1 Palanca del conector USB\*\*

Mantenga pulsada la palanca y deslícela <sup>16</sup> Tapa

\*\* **GC-FM2** solamente

• Se pueden grabar o reproducir vídeo/imágenes fijas/archivos de audio mientras la videocámara tiene conectado el adaptador de CA.

Está confirmado el funcionamiento de las siguientes tarjetas (clase 4 o superior) con una capacidad de 2 GB a 64 GB: Panasonic, TOSHIBA, SanDisk, ATP, Eye-Fi.

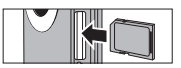

- Para proteger los datos, no toque los terminales de la tarjeta SD.
- Asegúrese de que la alimentación esté apagada cuando introduzca la tarjeta SD.
- Si reproduce vídeo/imágenes fijas/audio de una tarjeta SDXC en un ordenador, compruebe la "Guía detallada del usuario" (P.13), en la memoria integrada, antes de insertar la tarjeta SDXC en el ordenador.

**8 9** Download from Www.Somanuals.com. All Manuals Search And Download.

# **Carga de la batería**

1 **Apague la videocámara, pulsando el botón durante aproximadamente 1 segundo.** • La luz de alimentación se apaga.

# **GC-WP10**

2 **Conecte la videocámara a un ordenador.**

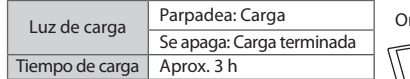

• Cuando termine la carga, desconecte la videocámara del ordenador.

#### **NOTA**

- La videocámara no se puede cargar mientras está encendida.
- Asegúrese de que el ordenador esté encendido durante la carga.
- Puede cargar las baterías con el adaptador de CA opcional. Consulte la "Guía detallada del usuario" (P.15) en la memoria integrada (accesorio opcional: AC-V10LU/JVC).
- No se pueden grabar ni reproducir vídeo/imágenes fijas/archivos de audio mientras la videocámara está conectada a un ordenador.

# Cable USB rdenador

Conector USB en GC-FM2 (P.8)

# **Ajuste de la fecha y la hora**

- <sup>1</sup> Pulse el botón (<sup>†</sup>) durante aproximadamente 1 **segundo para encender la videocámara.**
- 2 **Toque [SÍ] cuando aparezca la pantalla [¡AJUSTE FECHA/HORA!].**
- 3 **Ajuste la fecha y la hora y después presione [AJUSTAR].**
	- Toque y seleccione el mes, día, año, hora y minuto, y después toque  $\wedge \vee$  para hacer los ajustes.
- 4 **Ajuste la región en la que vive y presione [GUARDAR].**
	- Presione  $\overline{p}$   $>$  para efectuar ajustes.

## **NOTA**

• Si no aparece en la pantalla el mensaje [¡AJUSTE FECHA/HORA!] o si desea ajustar el reloj, presione  $\bullet$  en el menú superior y después toque [AJUS.RELOJ] (consulte la "Guía detallada del usuario" (P.18) en la memoria integrada).

VOLVER **SALIR** AJUSTAR

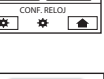

LONDRES

GMT 00:00

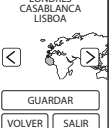

**10 11** Download from Www.Somanuals.com. All Manuals Search And Download.

# **Grabación de vídeos/imágenes fijas**

**Preparación:** Presione **o en el menú superior para seleccionar el modo.** g **Grabación de vídeo**

# <sup>1</sup> **Toque para iniciar la grabación.** • Presiónelo otra vez para detener la grabación.

- 
- **Sólo GC-WP10:** Para fi lmar una grabación también puede presionar el botón de grabación.

# **Grabación de imágenes fijas**

# **Presione**  $\circledast$  **para tomar imágenes fijas.** • Puede tomar fotografías continuamente si mantiene

- presionado este botón.
- Sólo GC-WP10: Para tomar una imagen fija también puede presionar el botón de grabación.
- Para seleccionar otra vez el modo de vídeo o imagen fija, presione  $\bigtriangleup$  para regresar al menú superior.
- Presione  $\mathbb{H}$  en el menú superior para cambiar la calidad del vídeo.
- Para ahorrar electricidad, la alimentación se apaga automáticamente si la unidad no se utiliza durante 5 minutos.

# **Reproducción de vídeos/imágenes fijas**

#### **Preparación:**

- Presione **in del parte de la menú** superior para seleccionar el modo.
- $\bullet$  Presione  $\blacktriangleright$  para seleccionar el modo reproducción.

#### 1 **En la pantalla de índice, presione el vídeo o la imagen fi ja que desee reproducir y comience a reproducir.**

• Presione  $\langle \rangle$  o toque imágenes en miniatura y arrástrelas a la izquierda o derecha para ir a la página siguiente o anterior.

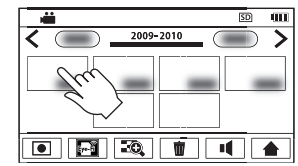

• Toque la pantalla y después **para detener la reproducción.** 

# **Para eliminar vídeos/imágenes fijas**

 $\odot$  Toque  $\overline{m}$  en la pantalla de índice de vídeo/imagen fija.

(2) Toque y seleccione el archivo que desea eliminar y después presione [AJUSTAR].

**12 13** Download from Www.Somanuals.com. All Manuals Search And Download.

 $\blacktriangleright$ 

# **Grabación/reproducción de audio (sólo GC-WP10)**

# **Grabación de audio**

**Preparación:** Presione **D**en el menú superior para seleccionar el modo de grabación.

# 1 **Toque para iniciar la grabación.**

• Presiónelo otra vez para detener la grabación de audio.

# **Reproducción de audio**

**Preparación:** Presione **para seleccionar el modo** reproducción.

# 1 **Presione un archivo de audio para empezar a reproducirlo.**

# **Eliminar archivos de audio**

- $\overline{1}$  Toque  $\overline{1}\overline{1}$  en la pantalla de índice de archivos de audio.
- 2 Toque y seleccione el archivo que desea eliminar y después presione [AJUSTAR].

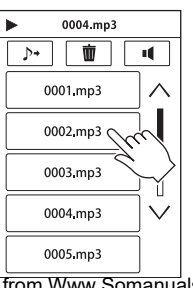

# **Uso de la videocámara en el agua (sólo GC-WP10)**

**Preparación:** Seleccione el modo de grabación de vídeo o de grabación de imágenes fijas.

Desactive provisionalmente la pantalla táctil, para que la presión del agua no produzca problemas de funcionamiento.

# 1 **Presione el botón SCREEN LOCK durante más de 1 segundo.**

- **Prandical aparece en la pantalla.**
- Presione otra vez el botón SCREEN LOCK, durante más de 1 segundo para apagar **om** y activar la pantalla táctil.
- Al pulsar el botón  $\frac{dy}{dx}$  se alterna entre grabación de vídeo y grabación de imágenes fijas.

# **NOTA**

- Consulte también la "Guía detallada del usuario" (P.25) en la memoria integrada.
- Antes de utilizar la videocámara en el agua, cierre firmemente la tapa de terminales.
- Esta videocámara puede grabar a una profundidad no mayor de 3 m o durante periodos de tiempo no superiores a 30 minutos.
- Después del uso, enjuague la videocámara con agua fresca, escurra todo el agua y

14 **14 15** Download from Www.Somanuals.com. All Manuals Search And Downlige alejado de la luz solar directa.

- 1 **Conecte la videocámara a un televisor.**
- 2 **Cambie al conector de entrada externo del televisor.**
- 3 **Inicie la reproducción del vídeo o las imágenes fijas. (P.13)**

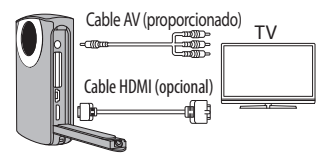

**NOTA**

• Consulte también el manual de instrucciones del televisor.

**16** Download from Www.Somanuals.com. All Manuals Search And Download.

# **Visualización de archivos en un televisor Guardar archivos en un ordenador**

#### **Preparación:**

- Cargue la videocámara antes de guardar archivos.
- Encienda la videocámara.

## 1 **Conecte la videocámara a un ordenador.**

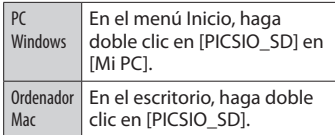

2 **Copie los archivos de vídeo/ imagen fija/audio desde la carpeta [DCIM] de la videocámara.**

# **JVC**

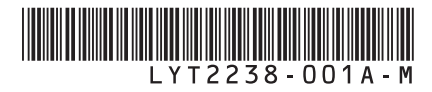

# **GC-FM2 U** GC-WP10<sup>A prova de água com</sup> CÂMARA DE VÍDEO COM MEMÓRIA HD **Guia Básico do Utilizador gravação áudio**

- •Para mais informações sobre a utilização, consulte o "Guia Detalhado do Utilizador" disponível na memória incorporada. (p. 6)
- Utilizando o cartão Eye-Fi, consulte o "Guia Detalhado do Utilizador" disponível na memória incorporada. (p. 42)

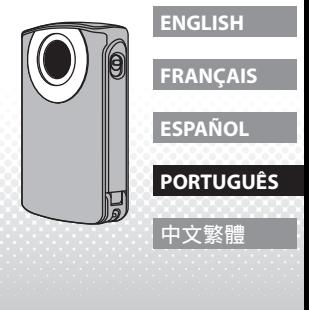

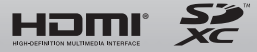

Download from Www.Somanuals.com. All Manuals Search And Download.

# **Precauções de segurança**

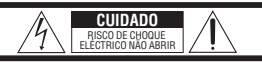

CUIDADO: PARA REDUZIR O RISCO DE CHOQUE ELÉCTRICO, NÃO RETIRE A TAMPA (NA TRASEIRA). A UNIDADE NÃO CONTÉM PEÇAS NO SEU INTERIOR QUE NECESSITEM DA INTERVENÇÃO DO UTILIZADOR. RECORRA A SERVIÇOS DE ASSISTÊNCIA TÉCNICA QUALIFICADOS CASO A UNIDADE NECESSITE DE REPARAÇÃO.

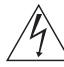

O símbolo do relâmpago com a ponta em forma de seta, dentro de um triângulo equilátero, destina-se a alertar o utilizador para a presença de "voltagem perigosa" não isolada no interior da caixa do produto, a qual pode apresentar valores suficientemente elevados para constituir um risco de choque eléctrico para as pessoas.

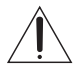

O ponto de exclamação no interior de um triângulo equilátero destina-se a alertar o utilizador para a presença de instruções de utilização e manutenção (reparação) importantes na literatura que acompanha o produto.

#### **AVISO: PARA EVITAR UM INCÊNDIO OU CHOQUE ELÉCTRICO NÃO EXPONHA A CÂMARA À CHUVA OU HUMIDADE. (apenas para o modelo GC-FM2)**

#### **NOTAS:**

• A etiqueta de características e os avisos de segurança estão colocados na parte de baixo da unidade.

• A etiqueta com o número de série está colocada na parte lateral da unidade.

#### **AVISO:**

A ficha de alimentação deve estar sempre operacional. • Desligue imediatamente a ficha de alimentação se o funcionamento apresentar anomalias.

#### **AVISO:**

A câmara de vídeo não deve ser exposta a calor excessivo como a luz solar directa, lume ou condições semelhantes.

Se utilizar esta unidade como leitor de música, os níveis sonoros elevados nos auriculares ou auscultadores podem causar perda de audição.

Se ocorrer uma avaria, interrompa imediatamente o funcionamento da câmara de vídeo e contacte www.jvc.com ou pelo telefone 1-800-252-5722

As alterações ou modificações não autorizadas pela JVC podem anular a autoridade do utilizador de operar o equipamento. Este equipamento foi testado e considerado compatível com os limites para um aparelho digital de Classe B, de acordo com a Parte 15 das Normas da FCC. Estes limites foram criados para fornecer protecção razoável contra interferência nociva numa instalação residencial. Este equipamento gera, utiliza e pode irradiar energia de radiofrequência e, se não for instalado e utilizado de acordo com as instruções, pode causar interferência nociva nas comunicações de rádio. No entanto, não são dadas garantias de que não ocorra interferência numa instalação em particular. Se o equipamento causar interferência nociva na recepção de rádio ou televisão, a qual pode ser determinada desligando e ligando o equipamento, o utilizador é encorajado a tentar corrigir a interferência através de uma ou mais das seguintes medidas: Reorientar ou reposicionar a antena receptora. Aumentar a separação entre o equipamento e o receptor. Ligue o equipamento a uma tomada num circuito diferente daquele a que o receptor está ligado. Consulte o representante ou um técnico de rádio/TV experiente para obter ajuda.

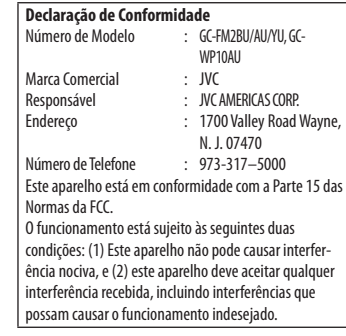

Consumo de corrente nominal: 1 A

**2 3** Download from Www.Somanuals.com. All Manuals Search And Download.

# **Cuidados**

**— Leia antes de utilizar —**

#### **Notas sobre este equipamento**

**• A câmara de vídeo não deve ser exposta a calor excessivo como a luz solar directa, lume ou condições semelhantes.** 

A bateria integrada pode explodir caso seja submetida a aquecimento.

- **• A bateria não está carregada aquando da compra. Carregue a bateria antes de utilizar a câmara de vídeo pela primeira vez.**
- **• Não deixe cair esta unidade nem a submeta a vibrações ou choques excessivos.**
- **• Antes de gravar, certifique-se de que efectua uma gravação de teste.**
- **• Periodicamente, guarde os dados gravados num computador.**

A JVC não se responsabiliza por quaisquer danos ou perda de dados.

**• Não exerça força sobre a superfície do ecrã nem a submeta a impactos fortes.** Pode danificar ou partir o ecrã.

**•Se utilizar a unidade num ambiente de baixa temperatura** 

**(10 °C ou menos), a autonomia de funcionamento pode diminuir, ou a câmara de vídeo pode não funcionar correctamente.**

#### **Funcionamento à prova de água (apenas o modelo GC-WP10)**

Esta câmara de vídeo é à prova de água, de acordo com a classificação IPX8 das JIS (Japanese Industrial Standards - Normas Industriais Japonesas). Esta câmara de vídeo pode efectuar gravações em água salgada e água doce. A resistência à água é testada de acordo com as normas de teste da JVC, e não assegura a ausência de danos nem o funcionamento isento de problemas. A resistência à água não pode ser garantida caso a câmara de vídeo seja submetida a impactos. Contacte

o representante caso a câmara de vídeo tenha sofrido impactos.

**•Em imersão, não utilize este produto a profundidades superiores a 3 m nem por mais de 30 minutos.**

**• Não utilize a câmara de vídeo nos seguintes locais: locais em que a pressão da água seja superior à especificada, em fontes termais ou em águas com temperaturas iguais ou superiores a 40 °C. • Os acessórios fornecidos não são à prova de água.**

**Forma** As avarias devidas a imersão na água e outros danos causados por má utilização por parte do cliente não estão cobertos pela garantia. Antes de utilizar a unidade, certifique-se de que lê o "Guia Detalhado do Utilizador" disponível na memória incorporada na câmara de vídeo.

**— Manutenção após a utilização —**

- **• Após a utilização debaixo de água ou se estiver suja de poeira, lave a câmara de vídeo logo que possível, mergulhando-a num recipiente contendo água doce. (Apenas o modelo GC-WP10)**
- **• Não é possível ao utilizador substituir a bateria integrada. Contacte o seu representante JVC para proceder à substituição da mesma.**

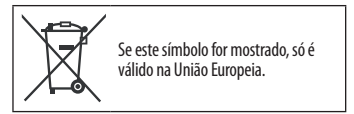

**4 5** Download from Www.Somanuals.com. All Manuals Search And Download.

### **Acessórios**

# **Visualizar o "Guia Detalhado do Utilizador" na Memória Integrada**

• **Cabo AV específico**

- **Cabo USB (apenas para o modelo GC-WP10)**  Tipo A - Mini Tipo B
- **Alça da pega (apenas para o modelo GC-WP10)**
- **Cabo de extensão USB (apenas para o modelo GC-FM2)** • **Filtro de núcleo**

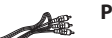

#### **Preparação:**

- Carregue a câmara de vídeo. (p. 10)
- Ligue o computador.
- · Pressione o botão (b) durante cerca de 1 segundo para ligar a câmara de vídeo.
- Ligue a câmara de vídeo ao computador.

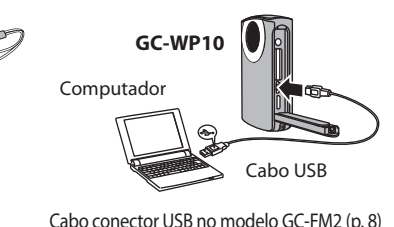

 $(3)$  Clique duas vezes em [Start.pdf].

 **Computador Windows** ! A janela [Reproduzir automaticamente] aparece no ecrã. 2 Clique duas vezes em [Abrir a pasta para ver os ficheiros].

Pode visualizar o "Guia Detalhado do Utilizador" a partir do "O Manual do Utilizador da Câmara", apresentado na região inferior direita do ecrã do software fornecido (LoiLoScope EX).

## **Computador Mac**

! Clique duas vezes em [PICSIO\_APP] no ambiente de trabalho. 2 Clique duas vezes em [Start.pdf].

**6 7** Download from Www.Somanuals.com. All Manuals Search And Download.Caso pretenda ler o manual várias vezes, recomendamos que copie a pasta [Guidebook] e [Start.pdf] para o computador.

Este disco ou dispositivo contém mais de um tipo de Dique deseia que o Windows (apaís **CIP** constato Ver una apresentação das inagens Inprinir as imagens<br>Seal utilizes Assistente de impressão de fotografias Beproduzir<br>
Milizar Windows Media Player Abir a pasta para ver os ficheiros Não electuar qualquer acção  $\boxed{\phantom{a}0K}$   $\boxed{\phantom{a}$  Cancelar

PICSIO\_APP

# **Nomes dos Componentes Inserir um Cartão SD**

## **GC-WP10**

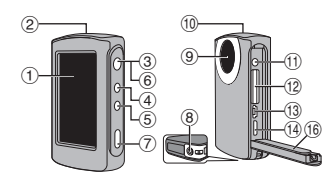

# **GC-FM2**

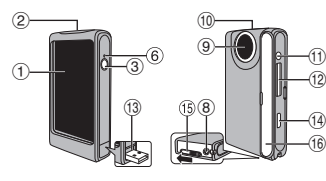

- ! Ecrã LCD (ecrã táctil) 2 Altifalante
- $\circled{3}$  Botão de alimentação  $[()]$
- % Botão SCREEN LOCK\*
- & Botão de selecção de gravação de vídeo/imagem fixa  $\left[\frac{1}{2}\right]^{*}$
- ( Indicador de alimentação/carga ) Botão de gravação\*
- <sup>8</sup> Encaixe de montagem do tripé **9 Objectiva** 
	- \* Apenas no modelo **GC-WP10**

**Para ligar o adaptador de CA opcional (AC-V10LU) à câmara de vídeo NOTA**

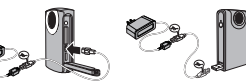

(10 Microfone

**GC-WP10**: Estéreo/**GC-FM2**: Monoauricular  $n$  Conector AV

**GC-WP10**: também pode ser utilizado como conector para auscultadores

. Ranhura para cartão SD

/ Conector USB

- 0 Mini-conector HDMI
- 1 Selector do conector USB\*\*

Mantenha pressionado o selector e faça-o deslizar <sup>16</sup> Tampa

\*\* Apenas no modelo **GC-FM2**

• Pode gravar ou reproduzir vídeos/ imagens fixas/ficheiros de áudio quando o adaptador de CA está ligado à câmara de vídeo.

Esta câmara de vídeo é compatível com os seguintes cartões (de classe 4 ou superior), com capacidades de 2 GB a 64 GB. Panasonic, TOSHIBA, SanDisk, ATP, Eye-Fi.

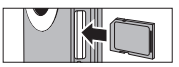

- De modo a proteger os dados, não toque nos terminais do cartão SD.
- Certifique-se de que insere o cartão SD com a alimentação desligada.
- Caso pretenda reproduzir vídeos/imagens fixas/áudio contidos num cartão SDXC utilizando um computador, consulte o "Guia Detalhado do Utilizador" (p. 13), disponível na memória incorporada, antes de inserir o cartão SDXC no computador.

**8 9** Download from Www.Somanuals.com. All Manuals Search And Download.

# **Carga da Bateria**

- 1 **Desligue a câmara de vídeo pressionando o botão durante cerca de 1 segundo.**
	- O indicador de alimentação apaga-se.

# 2 **Ligue a câmara de vídeo a um computador.**

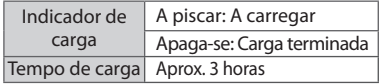

• Quando a carga estiver terminada, desligue a câmara de vídeo do computador.

## **NOTA**

- Não é possível carregar a câmara de vídeo com esta ligada.
- Certifi que-se de que o computador está ligado durante o processo de carga.
- É possível carregar a bateria utilizando o adaptador de CA opcional. Consulte o "Guia Detalhado do Utilizador" (p. 15), disponível na memória integrada. (Acessório opcional: AC-V10LU/JVC)
- Não é possível gravar ou reproduzir vídeos/imagens fixas/ficheiros de áudio enquanto a câmara de vídeo estiver ligada a um computador.<br>Download from Www.Somanuals.com. All Manuals Search And Download.

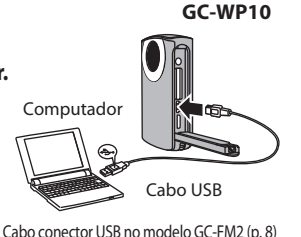

# **Acertar a Data e Hora**

- 1 **Pressione o botão durante cerca de 1 segundo para ligar a câmara de vídeo.**
- 2 **Toque em [SIM] quando o ecrã [ACERTE DATA/ HORA!] aparecer.**
- 3 **Acerte a data e a hora e, em seguida, toque em [DEFINIR].**
	- Toque e seleccione o mês, dia, ano, hora e minutos e, em seguida, toque em  $\wedge \vee$  para efectuar os ajustes.
- 4 Configure a região onde vive e toque em [GUARDAR].
	- Toque em  $\langle \rangle$  para efectuar os ajustes.

# **NOTA**

• Quando a mensagem [ACERTE DATA/HORA!] não aparecer no ecrã, ou caso pretenda acertar o relógio, toque em  $\bigoplus$  no menu principal e, em seguida, toque em [ACERT.RELG]. (Consulte o "Guia Detalhado do Utilizador" (p. 18), disponível na memória integrada.)

**10 11**

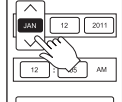

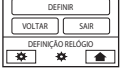

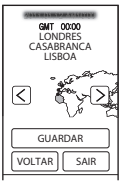

# **Gravar Vídeo/Imagem Fixa**

**Preparação:** Toque em **ou no menu principal para seleccionar o modo.** 

# g **Gravar vídeo**

# <sup>1</sup> **Toque em para iniciar a gravação.** • Toque novamente para parar a gravação.

- 
- **Apenas no modelo GC-WP10:** também pode efectuar gravações pressionando uma vez o botão de gravação.

# **g** Gravar imagem fixa

# **1 Toque em**  $\circledcirc$  **para filmar uma imagem fixa.**<br>• Pode filmar continuamente imagens fixas mantendo o botão

- pressionado.
- Apenas no modelo GC-WP10: também pode filmar imagens fixas pressionando uma vez o botão de gravação.

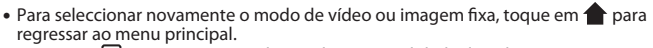

- Toque em  $\left[\frac{\pi}{2}\right]$  no menu principal para alterar a qualidade de vídeo.
- De modo a economizar energia, a alimentação é desligada automaticamente quando a unidade não é utilizada durante 5 minutos.

#### **Preparação:**

- No menu principal, toque em  $\sum$  ou  $\sum$  para seleccionar o modo.
- Toque em  $\boxed{\blacktriangleright}$  para seleccionar o modo de reprodução.

## 1 **No ecrã de índice, toque no vídeo ou imagem fixa que pretende visualizar e, em seguida, inicie a reprodução.**

• Toque em  $\langle \rangle$ , ou toque e arraste as miniaturas para a esquerda e direita, de modo a passar para a página seguinte/anterior.

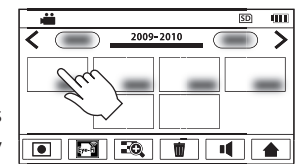

• Toque no ecrã e, em seguida, em **para parar a reprodução.** 

# **Para eliminar vídeos/imagens fixas**

 $\odot$  Toque em  $\overline{m}$  no ecrã de índice de vídeos/imagens fixas.

<sup>(2)</sup> Toque e seleccione o ficheiro a eliminar e, em seguida, toque em [DEFINIR].

**12 13** Download from Www.Somanuals.com. All Manuals Search And Download.

 $\overline{E}$ n

# **Gravar/Reproduzir Ficheiros de Áudio (apenas no modelo GC-WP10)**

# **Gravar áudio**

**Preparação:** No menu principal, toque em **para seleccionar o modo de gravação.** 

# 1 **Toque em para iniciar a gravação.**

• Toque novamente para parar a gravação de áudio.

# **Reproduzir ficheiros de áudio**

**Preparação:** Toque em **para seleccionar o modo de** reprodução.

1 **Toque no ficheiro de áudio pretendido para iniciar a reprodução.**

# **Eliminar ficheiros de áudio**

- $\odot$  Toque em  $\frac{1}{10}$  no ecrã de índice dos ficheiros de áudio.
- 2 Toque e seleccione o ficheiro a eliminar e, em sequida, toque em [DEFINIR].

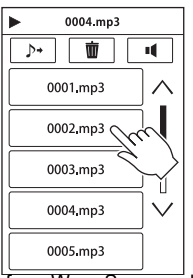

# **Utilizar a Câmara de Vídeo Debaixo de Água (apenas o modelo GC-WP10)**

**Preparação:** Seleccione o modo de gravação de vídeo ou de imagem fixa.

Desactive temporariamente o ecrã táctil, de modo a não sofrer avarias devido à pressão da água.

# 1 **Pressione o botão SCREEN LOCK durante mais de 1 segundo.**

- O símbolo am aparece no ecrã.
- Pressione novamente o botão SCREEN LOCK, durante mais de 1 segundo, para desligar  $\mathcal{Q}_{\text{no}}$  e activar o ecrã táctil.
- Sempre que pressionar o botão  $\frac{4}{10}$ , o modo de operação alterna entre gravação de vídeo e gravação de imagens fixas.

# **NOTA**

- Consulte também o "Guia Detalhado do Utilizador" (p. 25), disponível na memória integrada.
- Antes de utilizar a unidade dentro de água, feche firmemente a tampa dos terminais.
- Este câmara de vídeo pode efectuar gravações debaixo de água, mas não a profundidades superiores a 3 m nem por mais de 30 minutos.
- Após a utilização, lave a câmara de vídeo com água doce, limpe o excesso de água e deixe-a a secar ao ar, num local bem ventilado e afastada da luz solar directa.

**14 15** Download from Www.Somanuals.com. All Manuals Search And Download.

# **Visualizar Ficheiros no Televisor Gravar Ficheiros num Computador**

- 1 **Ligue a câmara de vídeo a um televisor.**
- 2 **Mude a entrada de sinal do televisor para o conector da entrada externa.**
- 3 **Inicie a reprodução de vídeo/imagem fixa. (p. 13)**

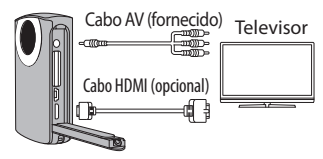

**NOTA**

• Consulte também o manual de instruções do televisor.

16<sup>ownload from Www.Somanuals.com. All Manuals Search And Download.</sup>

#### **Preparação:**

- Carregue a câmara de vídeo antes de guardar os ficheiros.
- Ligue a câmara de vídeo.

# 1 **Ligue a câmara de vídeo a um computador.**

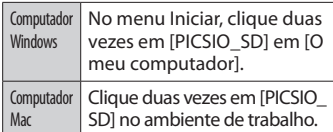

2 **Copie os ficheiros de vídeo/ imagem fixa/áudio a partir da pasta [DCIM] da câmara**  de vídeo.<br>Manuals Search And Download.

# **JVC** I YT2238 - 001A - M HD 記憶卡攝影機 **ENGLISH GC-FM2** 冊 (進階)"。(第 42 頁) **U GC-WP10**  $\overline{\mathbf{U}}$ <sup>防水、</sup> 可錄音 使用者操作手冊 (基本)

- 有關操作的詳細資訊,請參見內建記憶 體中的"使用者操作手冊 (進階)"。 (第 6 頁)
- 有關使用 Eye-Fi 記憶卡的詳細資訊, 請參見內建記憶體中的"使用者操作手

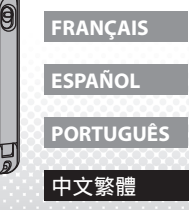

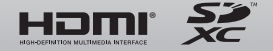

Download from Www.Somanuals.com. All Manuals Search And Download.

#### 小心: 安全注意事項 良干擾。但是,不保證正確安裝後,便 相容性聲明 不會出現干擾情況。如果本設備確實對 主插頭必須隨時可用。 型號 : GC-FM2BU/AU/YU, GC-WP10AU • 如果操作異常,請立即拔下主插頭。 無線電或電視接收造成有害干擾 (可藉 商標 : JVC 注意 由開關本設備測知),建議使用者採取 負責公司 : JVC AMERICAS CORP. 警告: 以下一種或多種措施來改善干擾情形: 地址 : 1700 Valley Road Wayne, 請勿讓攝錄影機暴露在過熱的環境中, 注意:為了減少電擊的危險,絶不可打開上蓋 重新確定接收天線的方向或位置。 N. J. 07470 例如:陽光直曬、火等。 沒有供使用者維修零件在内,有問題時請找 加大本設備與接收器之間的距離 合格技術人員維修 電話號碼 : 973-317–5000 將本設備當作音樂播放器使用時, 如 將設備和接收器分別插在不同電路的 本裝置符合 FCC 規則第 15 部分的 果耳機的聲壓過大,可能會導致聽覺 插座上。請洽經銷商或經驗豐富的收音 規定。 在正三角形内的帶箭頭閃電符號,係用來警告使用者 在高品的外殼内存在有未經絶緣的"危險雷壓"耳雷壓 損傷。 機/電視技術人員尋求協助。 操作需遵守下列兩項條件: (1) 本裝<br>置不會造成有害干擾. (2) 本裝置必 值可能會大到足以對人體造成需整 置不會造成有害干擾,(2) 本裝置必 如果發生故障,請立即停用攝影機,並 須可承受任何干擾,包括可能導致不 洽詢最近的 JVC 經銷商,或上網 在正三角形的驚嘆號,係用來提示使用者,在文章中存 正常操作的干擾。 在有關此電器的重要操作與保養(維修)說明 jvc.com, 或來電 1-800-252-5722 未經 JVC 明確授權即變更或改裝本設 額定電流消耗:1A 備,JVC 將中止使用者之使用授權。 警告: 為避免火災或電擊的危險,請勿 本設備已通過測試且符合 FCC 規定第 將此裝置暴露在潮濕的環境或雨中。 (僅適用 GC-FM2) 15 條 B 級數位裝置的限制規定。訂定 限制規定的目的,在於合理保護使用者 註: 免受居家設備的傷害。本設備會產生、 • 額定面板及注意事項位於本機底部。 使用與放射無線電能源,如果未依據指 • 序號牌位於本機側面。 示安裝使用,可能會對無線通訊產生不

**2 3** Download from Www.Somanuals.com. All Manuals Search And Download.

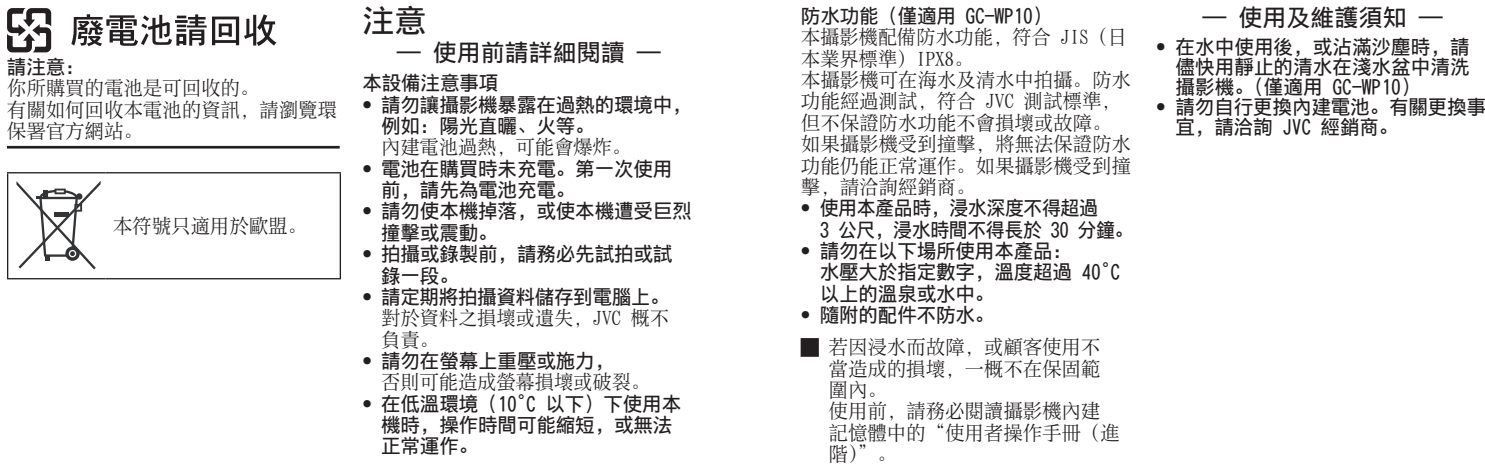

**4 5** Download from Www.Somanuals.com. All Manuals Search And Download.

請注意:

保署官方網站。

# 配件

- 專用 AV 影音訊號線
- USB 電纜 (僅適用 GC-WP10) A 型 - B 型迷你
- 手用掛繩 (僅適用 GC-WP10)
- USB 延長線 (僅適用 GC-FM2)
- 導線濾波器

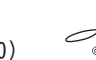

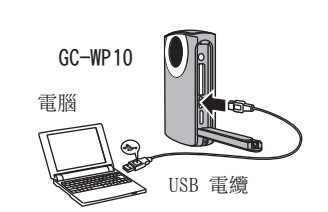

# 檢閱內建記憶體中的"使用 者操作手冊(進階)"

■ Windows 電腦 ① 出現「自動播放]畫面。 2 按兩下 [開啟資料夾以檢視檔案]。 ③ 按兩下 [Start.pdf]。

您可參見隨附軟體 (LoiLoScope EX) 畫面右下角 "相機的使用者手冊" 的 "使用者操作手冊 (進 階)"。

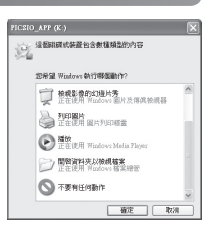

■ Mac 電腦 ① 按兩下桌面上的「PICSIO APP]。 ② 按兩下 [Start.pdf]。

如果需要重複閱讀手冊,建議將 [Guidebook] 資 料夾及 [Start.pdf] 複製到電腦上。

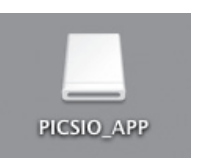

GC-FM2 的 USB 接頭 (第 8 頁)

• 為攝影機充電。(第 10 頁)

• 將攝影機連接至電腦。

• 按下 (1) 按鈕約 1 秒, 開啟攝影

• 開啟電腦。

準備工作 :

機。

**6 7** Download from Www.Somanuals.com. All Manuals Search And Download.

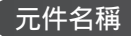

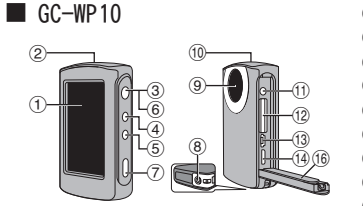

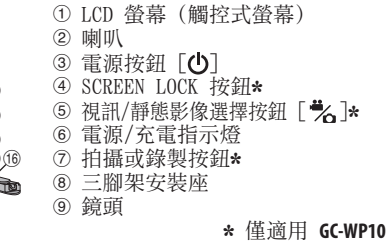

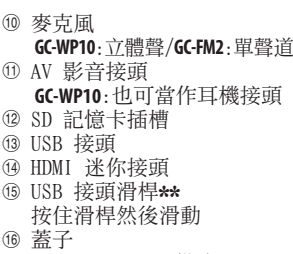

# 元件名稱 插入 SD 記憶卡

確定可用以下記憶卡 (第 4 級以 上) 操作,容量為 2 GB 至 64 GB。 Panasonic、TOSHIBA、SanDisk、 ATP、Eye-Fi。

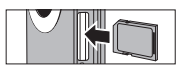

- 為了保護資料,請勿觸碰 SD 記憶卡上 的端子。
- 插入 SD 記憶卡時,請務必關閉電源。
- 如果要使用電腦播放 SDXC 記憶卡上的 視訊/靜態影像/音訊,請在插入 SDXC 記憶卡前,參見內建記憶體中的 "使用 者操作手冊 (進階)" (第 13 頁)。

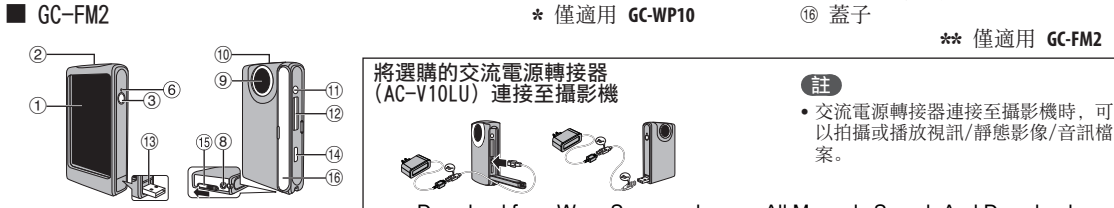

**8 9** Download from Www.Somanuals.com. All Manuals Search And Download.

# 為電池充電

1 按住 少 按鈕約 1 秒鐘,關閉攝影機。<br>• 電源指示燈熄滅。

# 2 將攝影機連接至電腦。

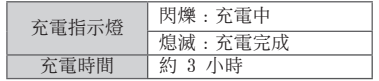

• 充電完成時,請中斷攝影機與電腦的連接。

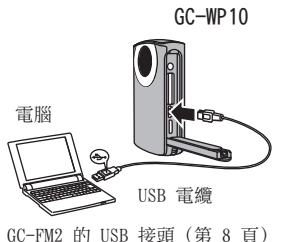

#### 註

- 攝影機開啟時,將無法充電。
- 請確認充電時,電腦已開啟。
- 可以使用選購的交流電源轉接器為電池充電。請參見內建記憶體中的 "使用者操作 手冊 (進階)" (第 15 頁)。(選購配件 :AC-V10LU/JVC)
- 攝影機連接至電腦時,無法拍攝或播放視訊/靜態影像/音訊檔案。

## 設定日期和時間

- 1 按下 (b) 按鈕約 1 秒, 開啟攝影機。
- 2 出現 [請設定日期/時間!] 畫面時,觸碰 [是]。
- 3 設定日期和時間,然後觸碰 [確定]。 • 觸碰並選擇月份、日期、年份、小時及分鐘,然後 觸碰 へ ∨. 加以調整。

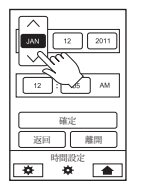

4 選擇您所居住的地區,然後觸碰 [儲存]。 • 觸碰 < >, 加以調整。

# 註

● 若「請設定日期/時間!]訊息沒有出現在畫面,或者想調整時鐘. 請觸碰上層功能表的 ,然後觸碰 [時間調整]。(請參見內建 記憶體中的 "使用者操作手冊 (進階)" (第 18 頁)。)

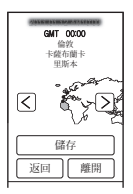

**10 11** Download from Www.Somanuals.com. All Manuals Search And Download.

# 拍攝視訊/靜態影像

準備工作:觸碰上層功能表的 ■ 或 ← 選擇模式。

# ■ 視訊拍攝

1 觸碰 ●,開始拍攝。<br>• 再觸碰一次, 即可停止拍攝。 •僅適用 GC-WP10: 按下拍攝按鈕, 也可以拍攝。

# ■ 靜態影像拍攝

1 觸碰 5, 拍攝靜態影像。<br>• 觸碰並按住按鈕, 可以持續拍攝。 • 僅適用 GC-WP10: 按下拍攝按鈕, 也可以拍攝靜態影像。

- 要再次選擇視訊或靜態影像模式,請觸碰 <>
- •觸碰上層功能表的 團, 變更視訊品質。
- 為了省電,5 分鐘內沒有操作時,電源就會自動關閉。

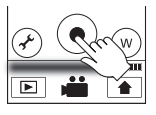

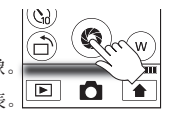

# 播放視訊/靜態影像

# 準備工作 : • 觸碰 山 或 〇, 選擇上層功能表上的模式。

• 觸碰 下, 選擇播放模式。

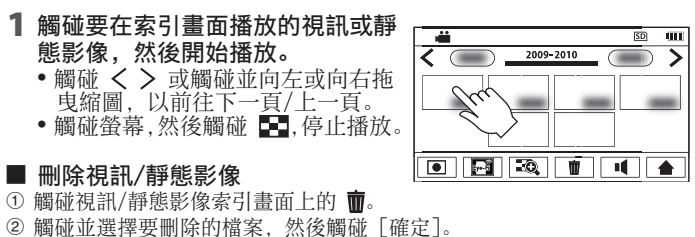

# 音訊錄製/播放 (僅適用 GC-WP10)

# ■ 音訊綠製

## 準備工作:觸碰上層功能表的「, 選擇錄製模式。

- 1 觸碰 ●, 開始錄製。
	- 再觸碰一次,即可停止音訊錄製。

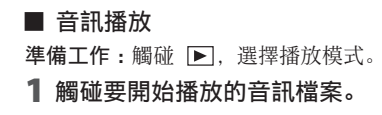

■ 刪除音訊檔案 ① 觸碰音訊檔案索引畫面上的 而。 觸碰並選擇要刪除的檔案,然後觸碰 [確定]。

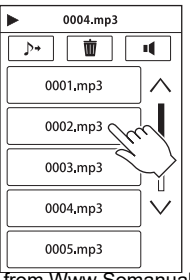

# 在水中使用攝影機 (僅適用 GC-WP10)

準備工作:選擇視訊拍攝或靜態影像拍攝模式。

- 暫時停用觸控螢幕,這樣在水壓下才不會故障。
- 1 按住 SCREEN LOCK 按鈕超過 1 秒。
	- ‱ 會出現在螢幕上。
	- 再按一次 SCREEN LOCK 按鈕超過 1 秒, 關閉  $\mathbb{S}$ , 然後啟動觸 控螢幕。
	- •每按一次 之 按鈕, 會在視訊拍攝及靜態影像拍攝之間切換。

# 註

- 亦請參見內建記憶體中的 "使用者操作手冊 (進階)" (第 25 頁)。 • 攝影機下水前,請確實關閉端子蓋。
- 本攝影機拍攝時,浸水深度不得超過 3 公尺,浸水時間不得長於 30 分鐘。
- 使用後,請用清水清洗攝影機,然後擦乾,置於通風良好處,避免太陽直射。

**14 15** Download from Www.Somanuals.com. All Manuals Search And Download.

# 在電視機上檢視檔案 將檔案儲存到電腦

- 將攝影機連接到電視機。
- 2 切換至電視機的外部輸入接 頭。
- 3 開始播放視訊/靜態影像。 (第 13 頁)

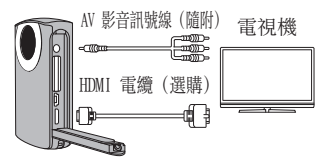

#### 準備工作 :

- 儲存檔案前,先為攝影機充電。
- 開啟攝影機。

# 將攝影機連接至電腦。

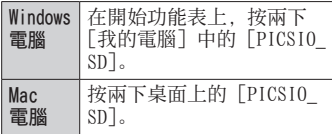

2 複製攝影機 [DCIM] 資料夾 中的視訊/靜態影像/音訊檔 案。

© 2010 Victor Company of Japan, Limited US 0810YMH-AL-VM

• 亦請參見電視機的使用說明。

註

**16** Download from Www.Somanuals.com. All Manuals Search And Download.

Free Manuals Download Website [http://myh66.com](http://myh66.com/) [http://usermanuals.us](http://usermanuals.us/) [http://www.somanuals.com](http://www.somanuals.com/) [http://www.4manuals.cc](http://www.4manuals.cc/) [http://www.manual-lib.com](http://www.manual-lib.com/) [http://www.404manual.com](http://www.404manual.com/) [http://www.luxmanual.com](http://www.luxmanual.com/) [http://aubethermostatmanual.com](http://aubethermostatmanual.com/) Golf course search by state [http://golfingnear.com](http://www.golfingnear.com/)

Email search by domain

[http://emailbydomain.com](http://emailbydomain.com/) Auto manuals search

[http://auto.somanuals.com](http://auto.somanuals.com/) TV manuals search

[http://tv.somanuals.com](http://tv.somanuals.com/)